## <u>2P94 07:31 Portsmouth Harbour –</u> London Waterloo

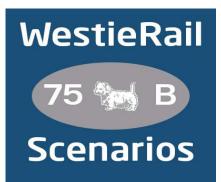

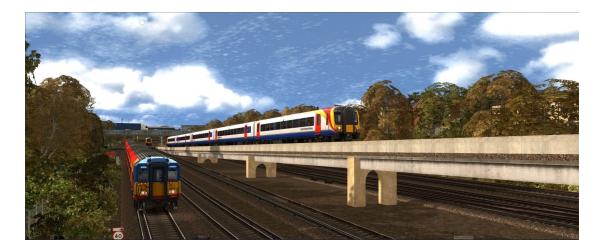

## A scenario for DTG's Portsmouth Direct Line: London Waterloo - Portsmouth

Drive the entirety of 2P94, the 07:31 from Portsmouth Harbour to London Waterloo stopper (operated by South Western Railway) on a pleasant Spring morning in 2020. With it being Rush Hour, and the tail end of Rush Hour, delays are expected!

This scenario was one of the most difficult to make, due to the amount of traffic on the PDL and South Western Mainline, particularly between Woking and London Waterloo. The scenario editor dispatcher was difficult to work with on this, but I believe I did the best I could. There are just a couple of AI trains omitted on the Waterloo end, to save on errors and FPS, but there is still plenty of traffic. I would recommend saving regularly\*, and reloading just in case you do get any errors.

\*Saving at Guildford, at least. If you get an Al collision, it would be between here and Woking. Simply reloading the scenario from the Guildford save should fix this.

## You require the following DLC:

- Portsmouth Direct Line: London Waterloo Portsmouth (Steam)
- Thomson Class 455 EMU Add-On (Steam)
- \*Network SouthEast Class 159 DMU (Steam)\*
- Gatwick Express Class 442 'Wessex' EMU (Steam)
- AP Class 444/450 Enhancement Pack
- AP Sky & Weather Enhancement Pack
- \*AP Class 313 Electric Multiple Unit Pack\*
- \*AP Class 158/159 (Cummins) Enhancement Pack\*

https://www.armstrongpowerhouse.com/

• Vulcan Productions South Western Railway Class 442 reskin

https://www.vulcanproductions.co.uk/electric.html

 Ash992478 Class 456 Destinations and SWR Branding & Class 455 with SWR Branding (DOWNLOADS ON BELOW LINK CURRENTLY UNAVAILABLE)

https://www.vulcanproductions.co.uk/ash992478-reskins.html

\*Richard Scott Croydon Tram\*

https://www.uktrainsim.com/filelib-info.php?form\_fileid=27013

\*Superalbs Class 166 - Great Western Railway\*

https://superalbs.weebly.com/train-sim-reskins.html

## **Recommended:**

\*Ash992478 SWR Class 444/450 Destination Upgrade\*

https://www.vulcanproductions.co.uk/ash992478-patches.html

(Anything with a \* next to it indicates that it's not essential to the running of the scenario, you can press F2 and 'OK' to when the scenario starts, but you \*will\* see less AI about)

To install, simply copy the included Content folder into your Railworks folder.

If you do have any issues, please don't hesitate to let me know at: WestieRailScenarios@outlook.com

If you enjoyed this scenario, or have any feedback, please let me know via my Facebook page: <u>https://www.facebook.com/WestieRail-75B-Scenarios-104621564617517/</u>

\*Unfortunately, I can't be held responsible for any damage caused to your TS install, or your computer, although this is highly unlikely\*

Finally, enjoy!